## **How to access parent Observer Account on the Canvas Parent App. iOS Mobile Device (iPhone/iPad/iPod Touch)**

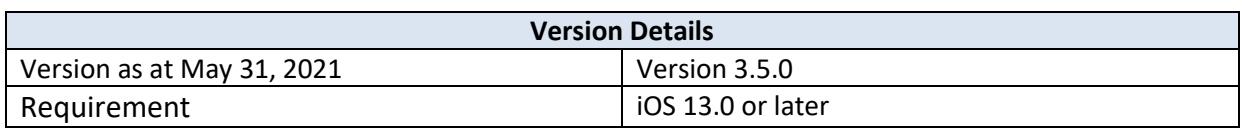

## **The images in this guide are shown for a phone display, but unless otherwise noted, tablet displays mirror the same steps.**

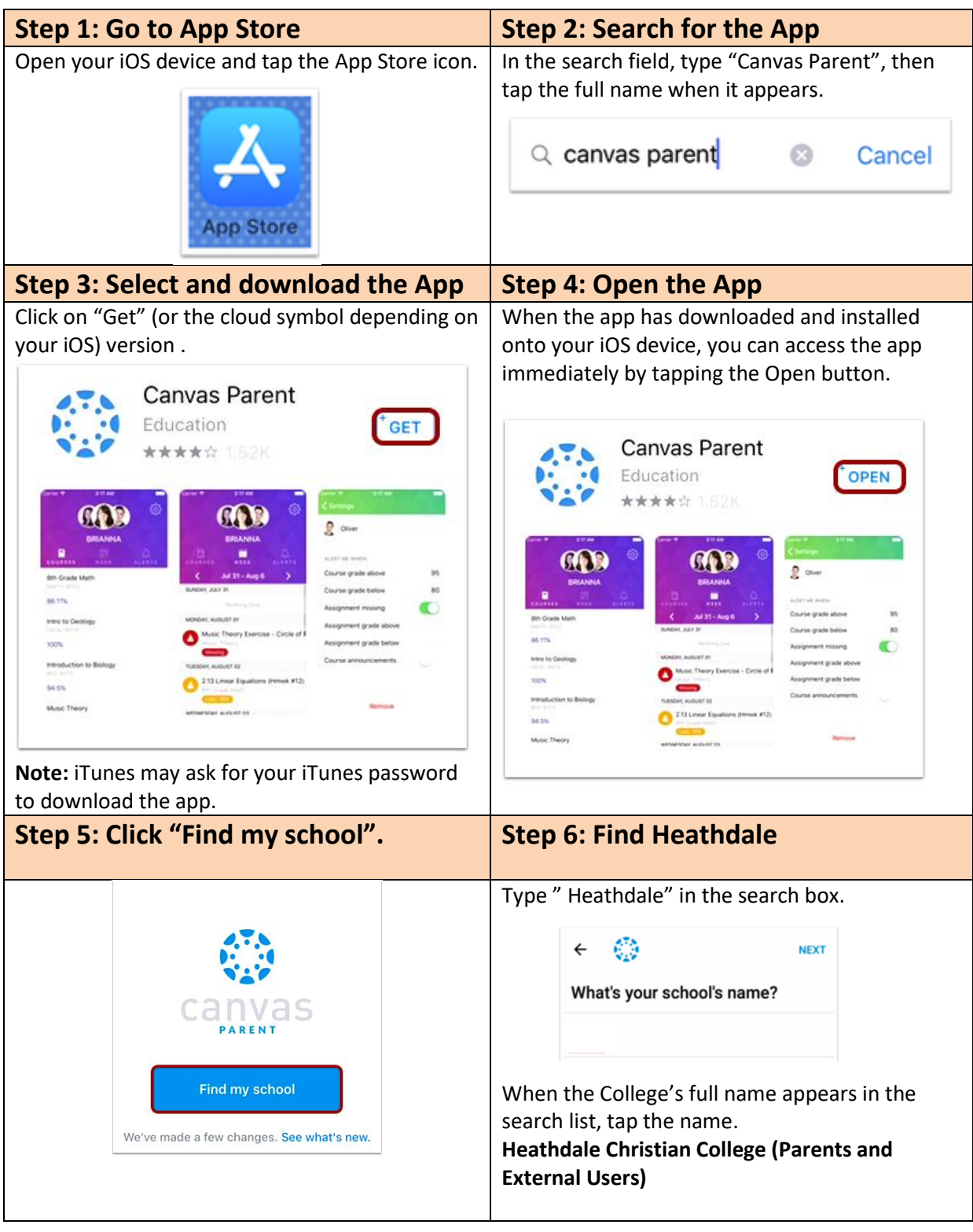

## **Step 7: Sign in using your personal email.**

Enter your pesonal email address (that has been previously registered as a HCC guest account) and password. You will then have access to view your student's canvas details through the mobile app.

## **Support**

Please email [servicedesk@heathdale.vic.edu.au](mailto:servicedesk@heathdale.vic.edu.au)